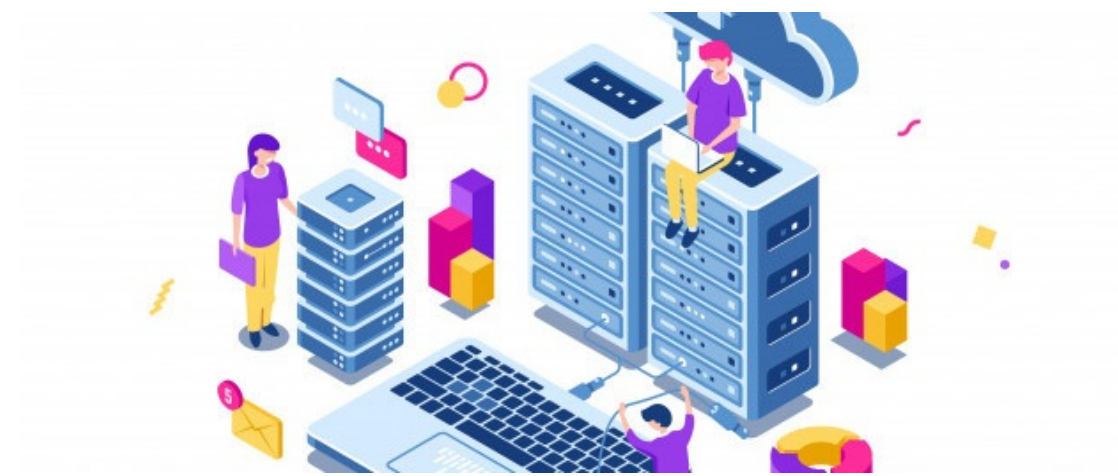

# Infocapture Database Structure Explained and How to use BI Business Intelligence (BI Tool)

## **Overview**

A simple guide to help on-prem clients to integrate InfoCapture with their existing BI (Business Intelligence) software.

InfoCapture provides an easy and quick way to create eform, capture information and design business process for your organisation. Many enterprises may have already implemented BI (Business Intelligence) tool inhouse such as [Microsoft](https://powerbi.microsoft.com) Power BI, or [Tableau](https://www.tableau.com/),

Many of this tool provides connection directly to SQL database allowing data to be manipulated in realtime. This guide is to help understand how InfoCapture data is stored and structured and how to create SQL view for your BI tools.

**Please note:** this is only possible for on-premise deployment and you have direct access to the SQL database.

SQL View

InfoCapture tables are designed to allow your users to create form and design business process without coding knowledge. This may not provide direct view required for BI tools, in this case, the SQL view needs to be created.

**SQL View:** a view is a virtual table based on the resultset of an SQL statement. A view contains rows and columns, just like a real table. The fields in a view are fields from one or more real tables in the database.

# **Resource**

How to create SQL View depends on the type of database

**[MSSQL](https://docs.microsoft.com/en-us/sql/relational-databases/views/create-views?view=sql-server-ver15)** 

**[MySQL](https://www.mysqltutorial.org/create-sql-views-mysql.aspx)** 

# Understanding InfoCapture Tables

**InfoCapture Project**

## We are using an example InfoCapture Project called "Claromentis Asset Records" below

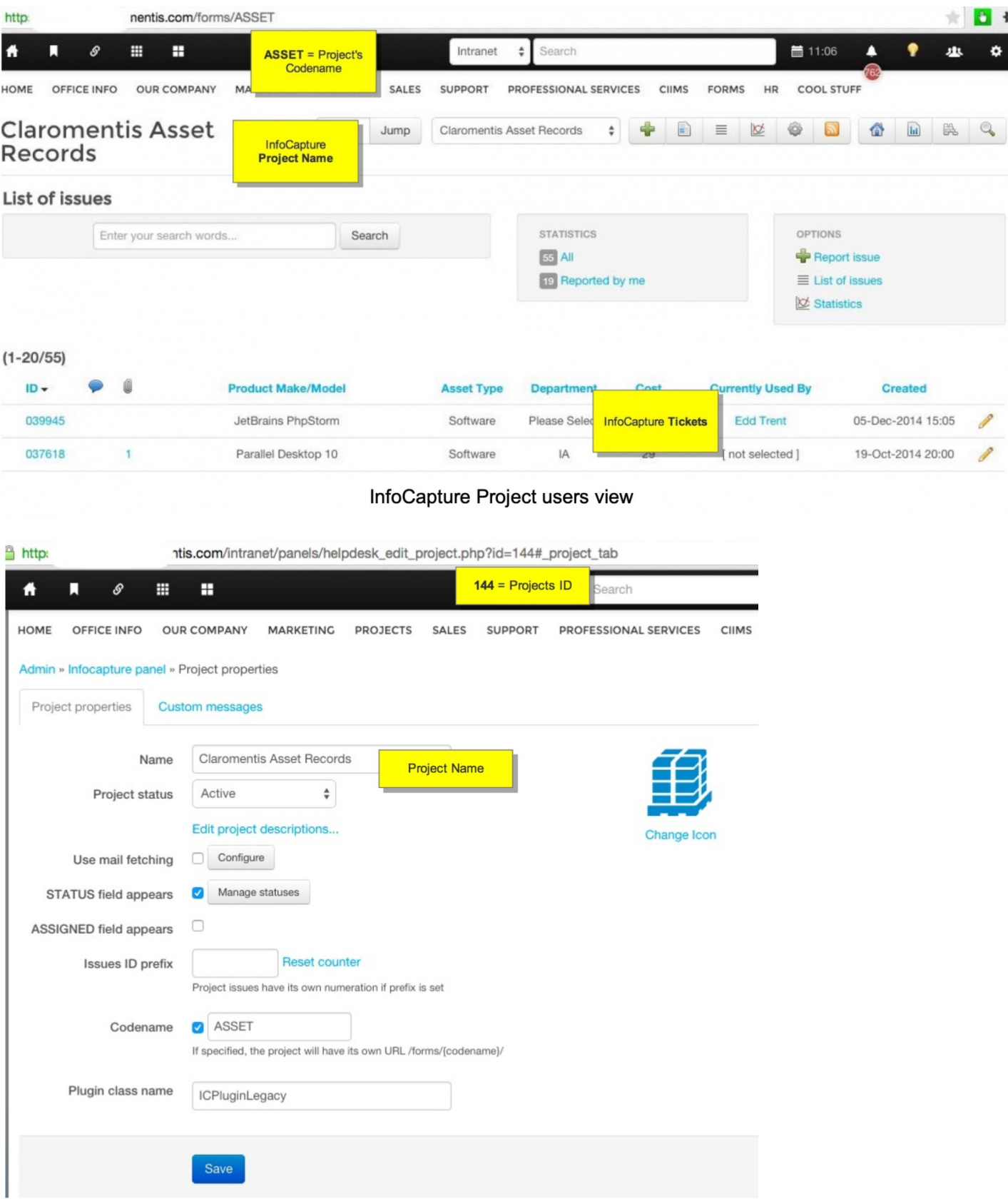

## **InfoCapture Database Tables**

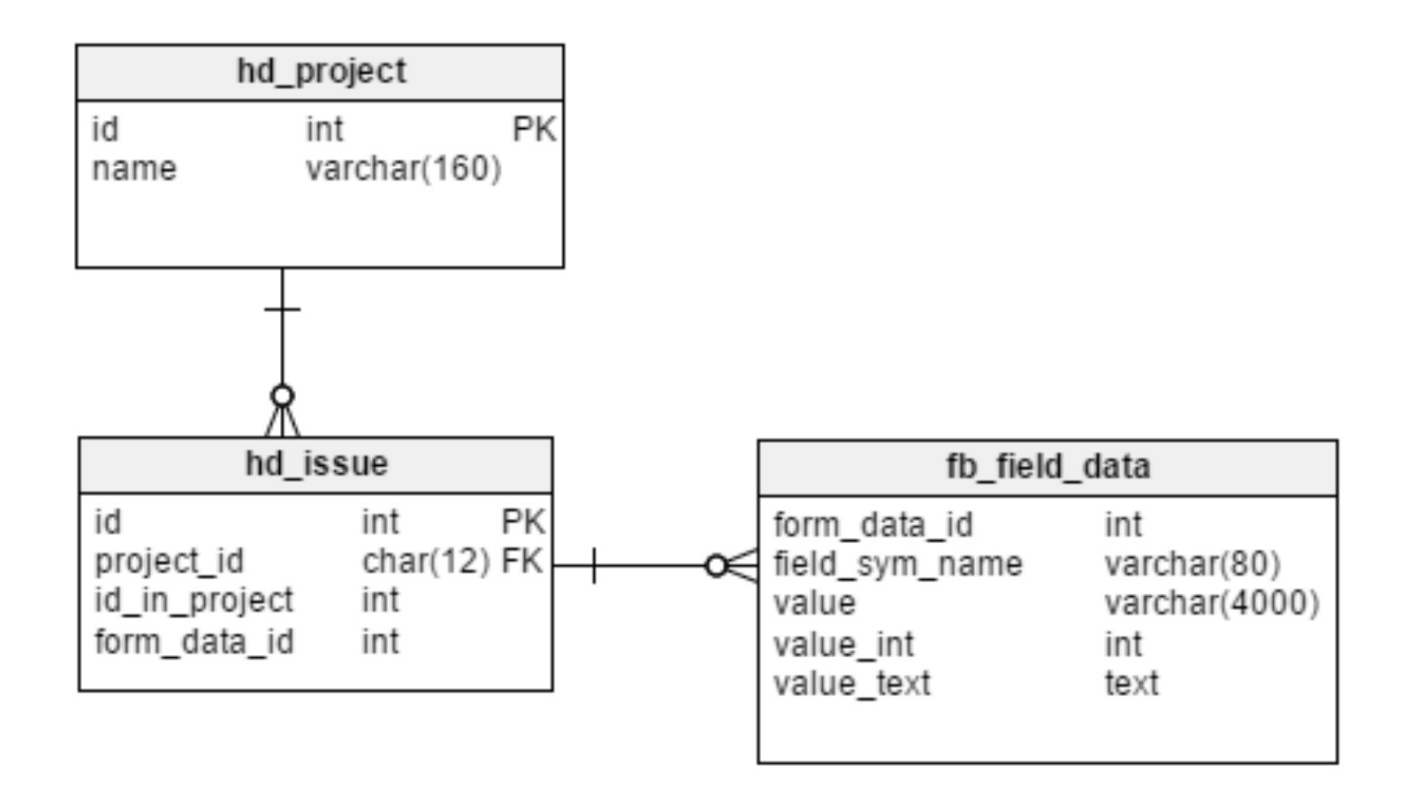

Data relational diagram between InfoCapture Project **(hd\_project)** InfoCapture Tickets **(hd\_issue)** and InfoCapture Field Data **(fb\_field\_data)**

#### **hd\_project**

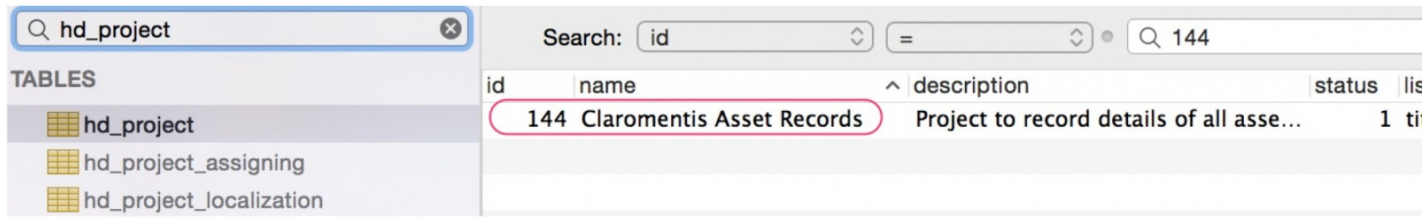

This is the main InfoCapture project table contain information about project name, properties and other settings.

**id=** project ID **name =** project name

**hd\_issues**

## $Q$  hd\_issu  $\bullet$ Search: id

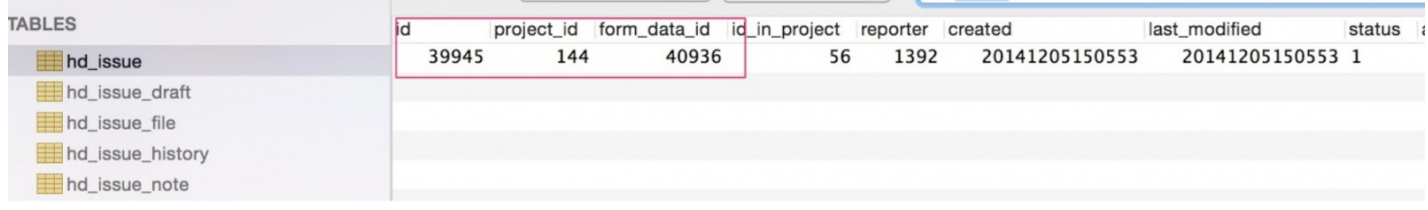

 $\circ$  =

 $\odot \circ$  Q 39945

All tickets/issues are stored in this table

**id=** global unique id of each ticket

#### **project\_id** = id of the project **id\_in\_project** =unique issue id within the project form data id= reference to the form data

#### **fb\_field\_data**

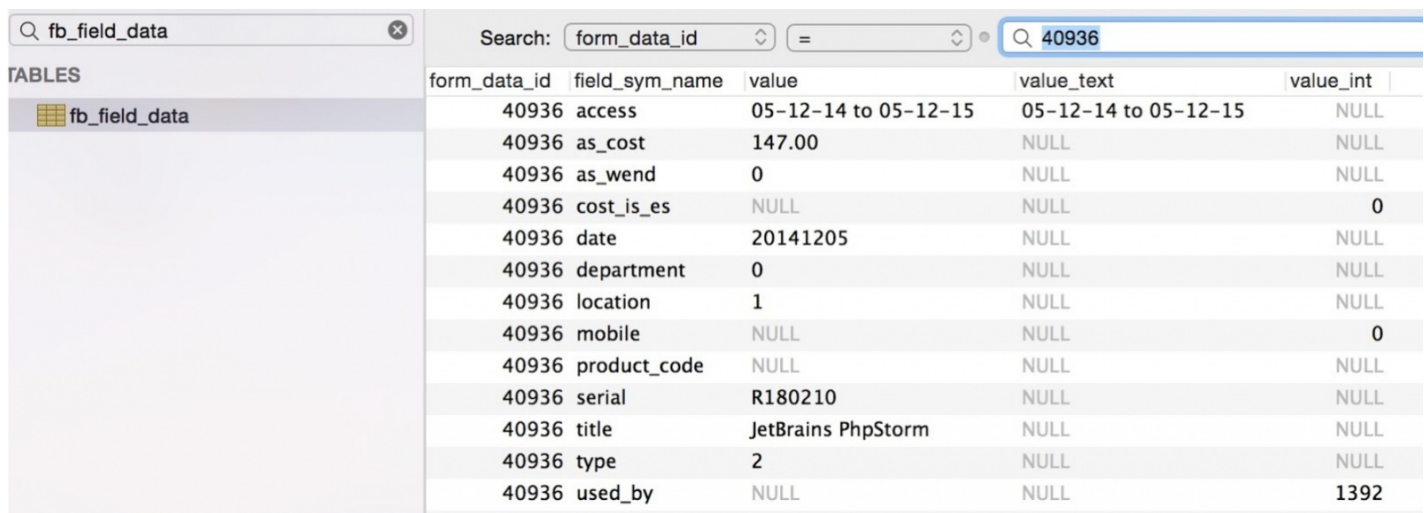

#### individual form data is stored in this table

fb\_field\_data has three columns

- **value**
- **value\_int**
- **value\_text**

Only one of them actually contains data, depending on the field type (which is known for each form, but also can be found in table **fb\_field** by matching **fb\_field.form\_id** with **fb\_form\_data.form\_id**

#### and **fb\_field\_data.field\_sym\_name** with **fb\_field.sym\_name**).

**hd\_issue** and **fb\_field\_data** both have a column **form\_data\_id**,which is not visible in the frontend but identifies a group of fields in that issue (it's a reference to **fb form data**, but it's not relevant for the reporting).

Related Article

[Understanding](https://discover.claromentis.com/knowledgebase/articles/423) InfoCapture Database Tables

Last modified on 30 November 2023 by [Hannah](file:///Claromentis/application/web/people/user/73489755) Door

Created on 11 September 2018 by Michael [Christian](file:///Claromentis/application/web/people/user/73954235) Tags: [database](file:///Claromentis/application/web/intranet/knowledgebase/search.php?tag=database&tag_search=tag_search), [infocapture](file:///Claromentis/application/web/intranet/knowledgebase/search.php?tag=infocapture&tag_search=tag_search), [sql](file:///Claromentis/application/web/intranet/knowledgebase/search.php?tag=sql&tag_search=tag_search), [bi](file:///Claromentis/application/web/intranet/knowledgebase/search.php?tag=bi&tag_search=tag_search)